We show you how to set the Eclipse formatting actions to perform when a file is saved.

## **Save Actions**

Open up the Eclipse Preferences and select

Java -> Editor -> Save Actions

The window should look as it does to the right.

First, make sure that all the boxes are checked as in this image.

Second, look at all the *Additional actions*. If these 18 actions are present, then there is no need to do anything. If they are not all there, then please follow the directions below.

You will be making a bunch of changes. If you want, you can click OK at any time to save what you did so far and then get back in and continue.

## **Configuring**

To the right of the *Additional actions* field, you will see a button *Configure*. Press it, and a window title "Additional Save Actions" will appear (shown). It has 9 buttons in the horizontal bar. We show some of them to the right.

**Code Organizing**. Button *Code Organizing* has been selected. If you don't see that one selected, select it. Then make sure that three things are selected as shown:

Remove trailing white space, All lines, and Correct indentation.

**Code Style**. Click button *Code Style*. You will see partitions for *Control statements*, *Expressions*, and three others. Select only items in the partition for *Expressions*, as shown to the right. Select "Use parentheses in expressions," and also "Only if necessary".

**Java Feature**. Click button *Java Feature*. You will see items for different of Java. We show only the one for Java 5 to the right.

For Java 7, select "Use diamond operator". This is used to remove unnece types.

For Java 5, select "Use Autoboxing" and "Use Unboxing", as shown to the right.

**Member Accesses**. Click button *Member Accesses*. In the pane that opens, change the partition for *Non static accesses* as shown to the right. Thus, "this" will be used for field and method accesses only if necessary. There is no need to check anything in the partition for *Static accesses*.

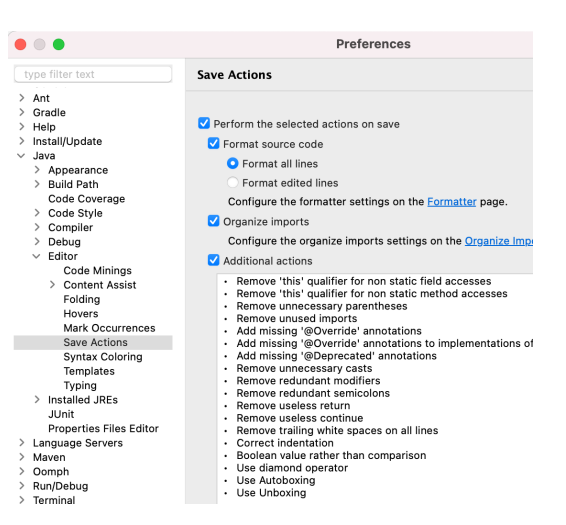

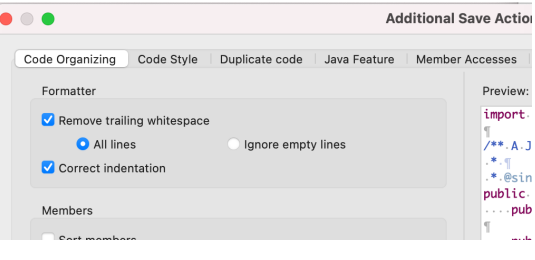

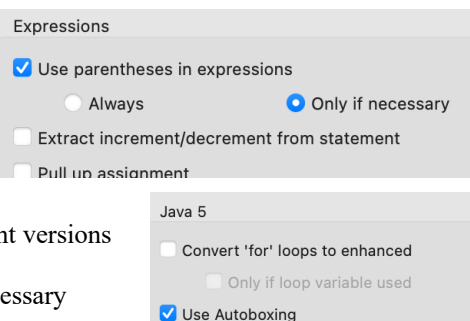

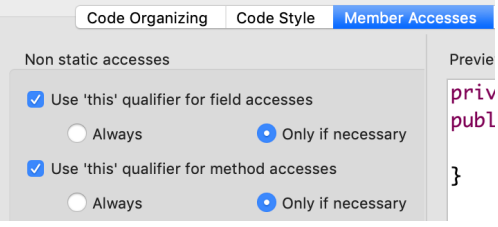

V Use Unboxing

**Missing Code**. Click button *Missing Code*. Make sure the all four check boxes are checked, as shown to the right. You will soon learn what annotation @Override is for. To *deprecate* means to lessen in value. Some Java classes and methods within classes in the API package have been deprecated because they have been superseded by newer one that do a better job. You can still use the deprecated entities, but it is better to use their newer replacements.

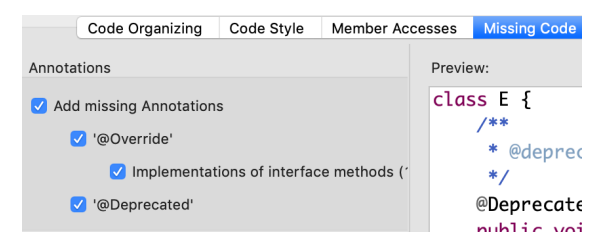

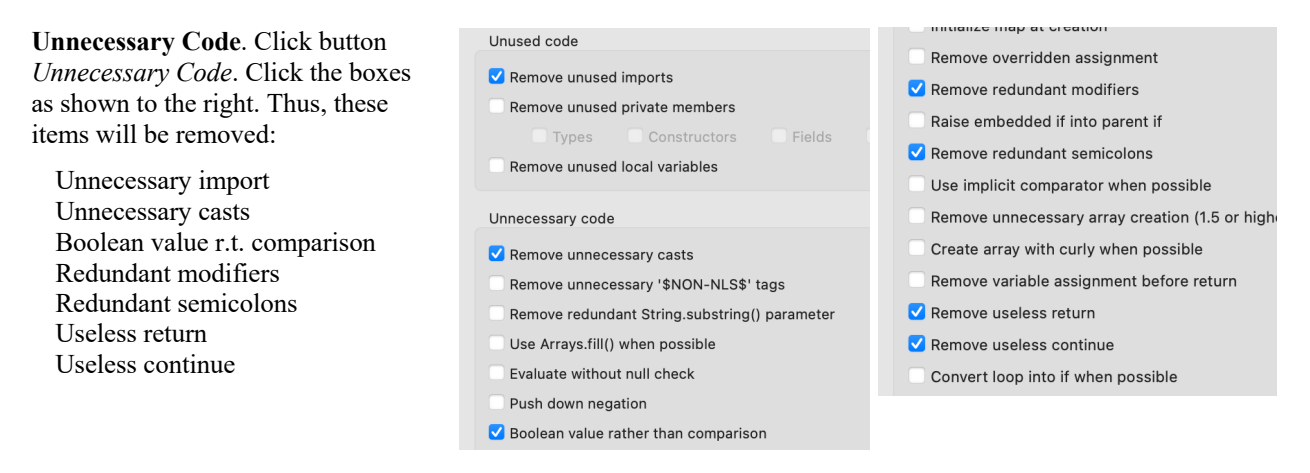

The *Boolean value rather than comparison* feature does this:

If you type isValid  $== true$ , is replaces it with isValid.

**Finishing up**. Now it is time to click the blue *OK* button at the bottom right of the window. This opens up the *Additional Save Actions* window. Click the *Apply and Close* button to save all the changes you made.

That's it!